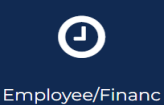

e SelfService (Timesheet)

You can approve time by clicking on the Employee/Finance Self-Service (Timesheet) icon on the Morgan State WebSIS Landing Page. When you do so, the Employee Dashboard will display.

**Follow the instructions in the squares on the following screen shots. The arrows from the square point to the action to take in the circled buttons.**

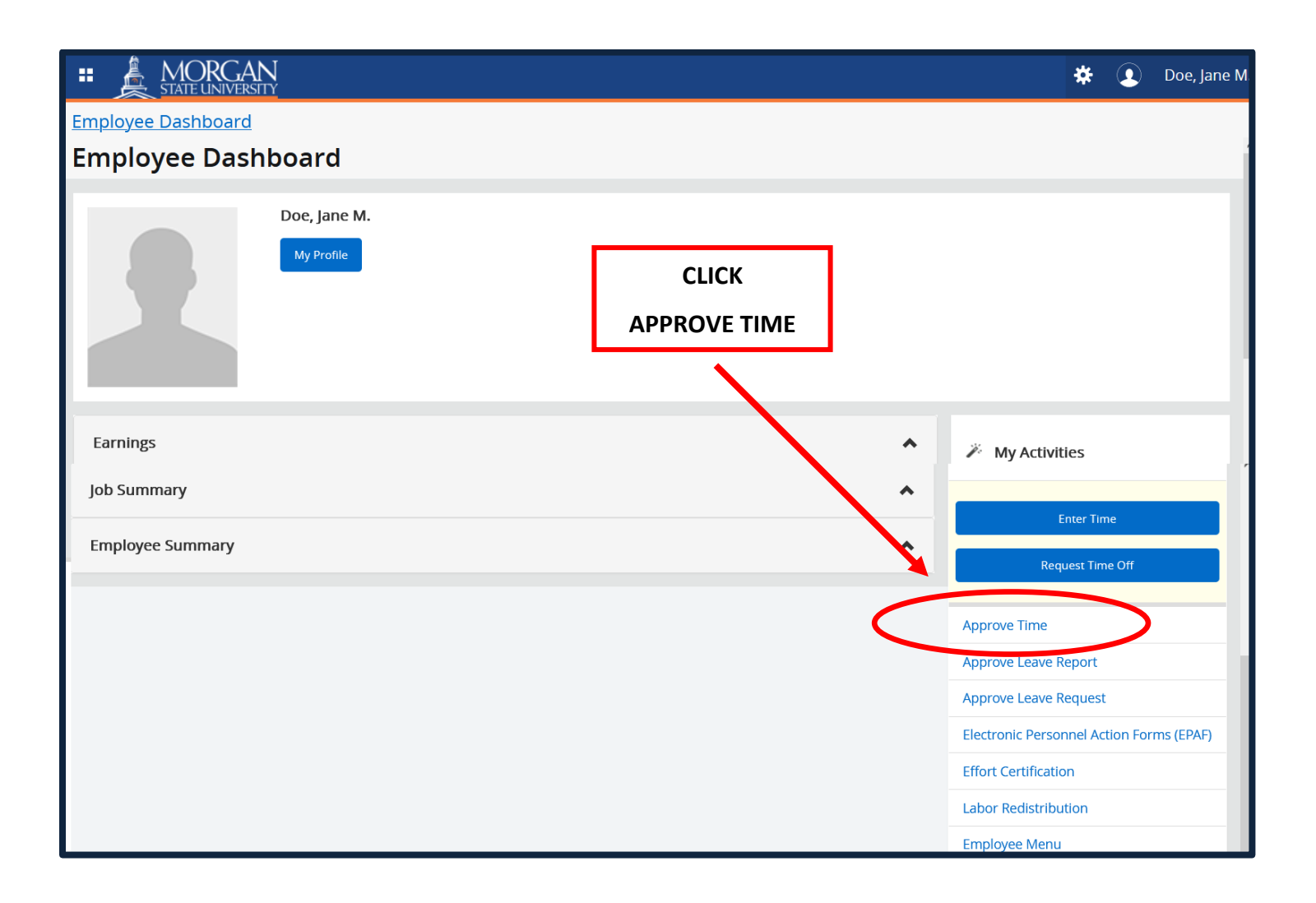

When you click **"Approve Time,"** the **Time Entry Approvals** page is displayed.

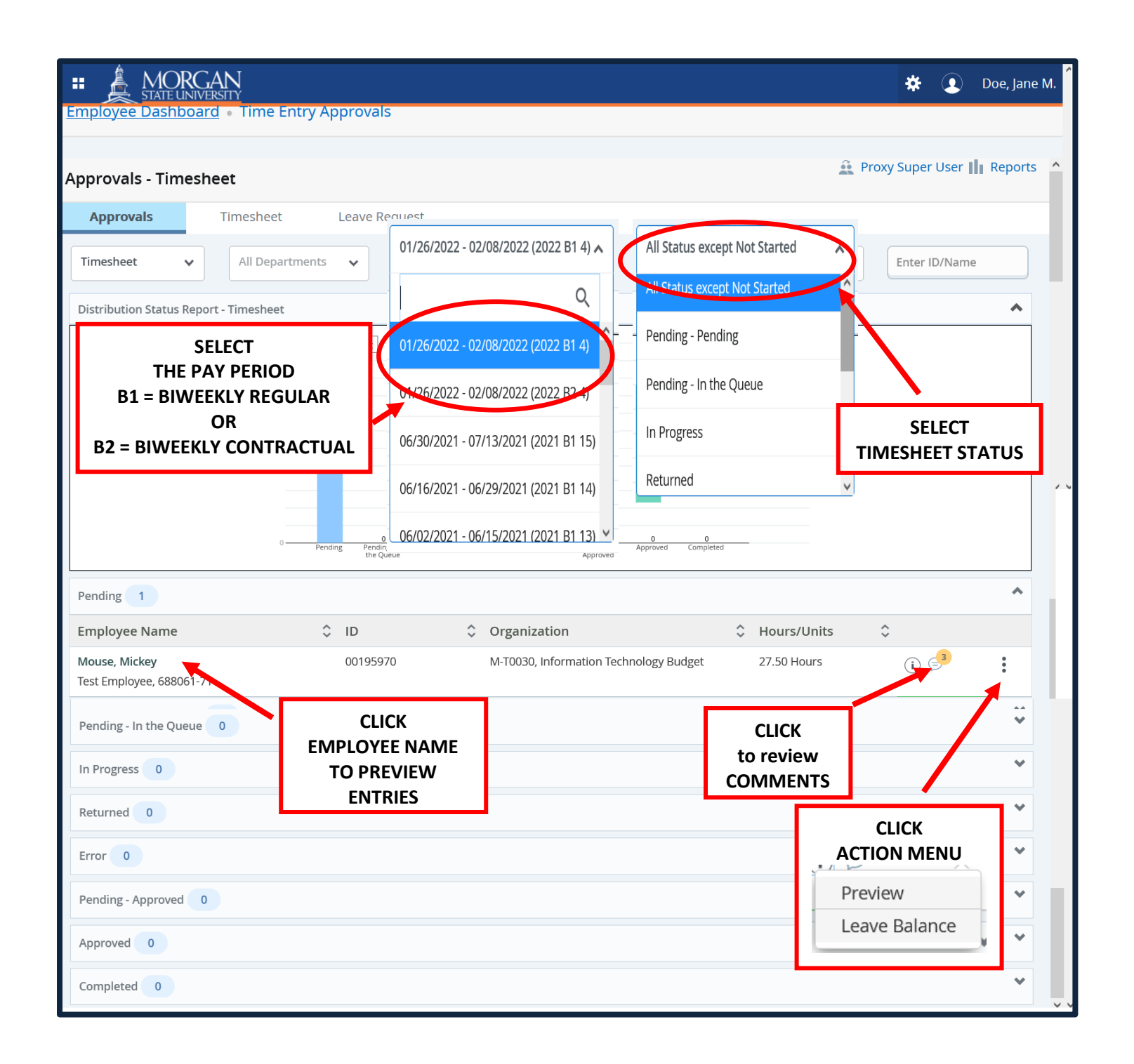

When you click **"EMPLOYEE NAME"** or "**PREVIEW**," the **Timesheet Detail Summary** page is displayed.

2

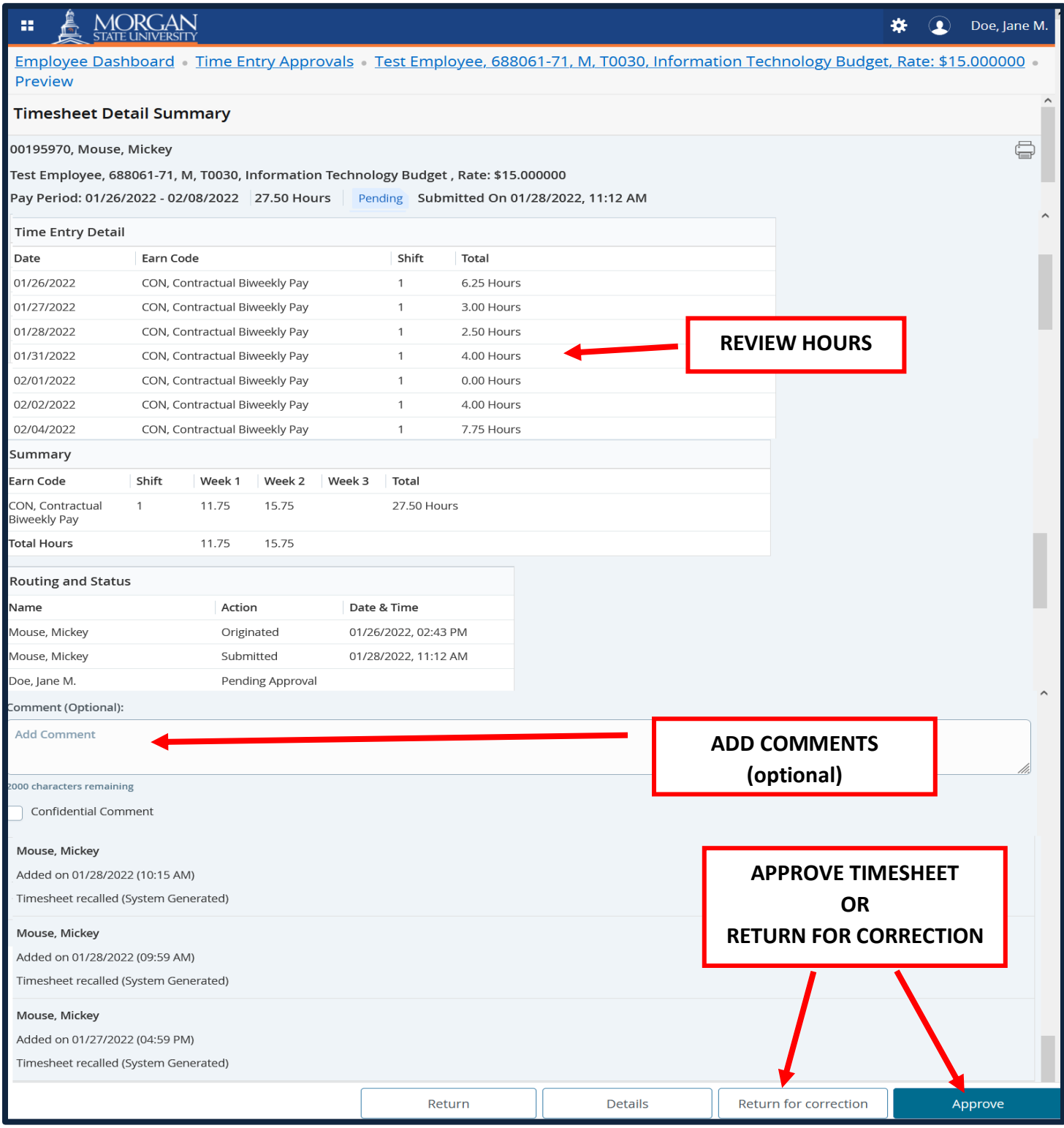

When you click "**Approve**," the approved timesheet will be processed for pay.

3

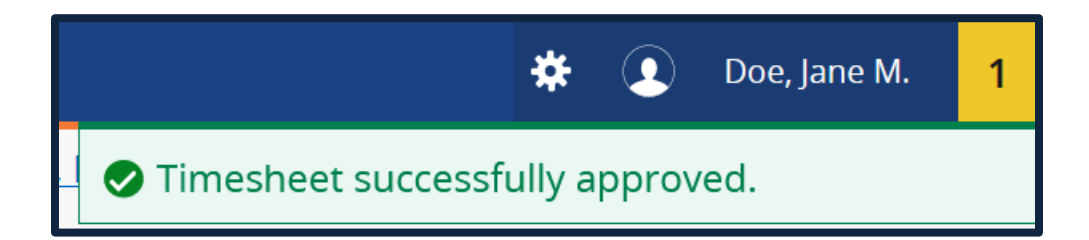

With approvals successfully processed, you may sign-out.

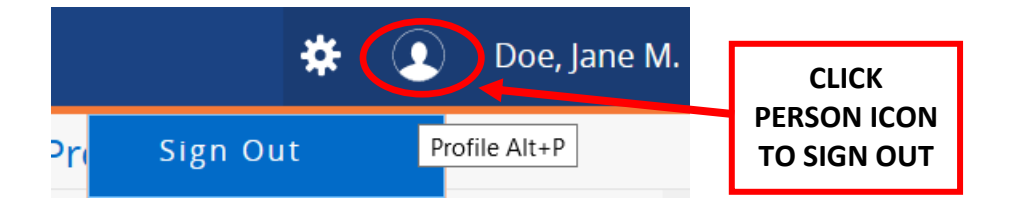

4